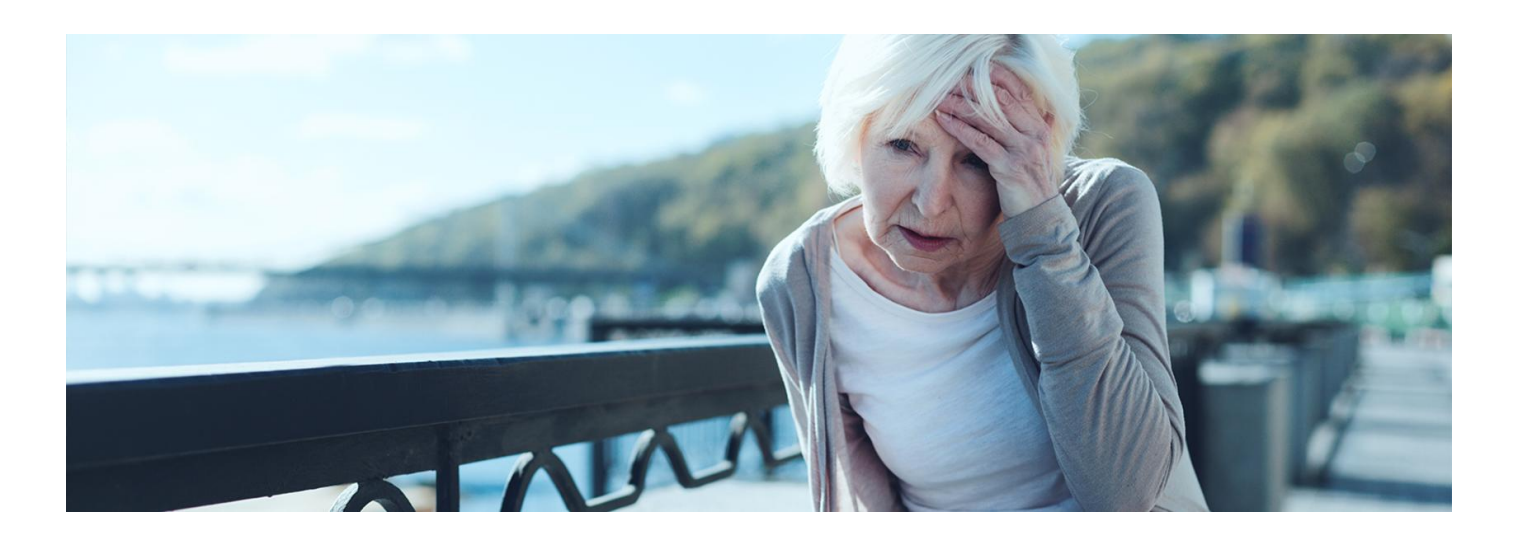

# Reaguj z aplikacją mojeIKP

**Jeśli podejrzewasz, że ktoś w Twojej obecności może mieć udar, działaj szybko: wezwij karetkę i udziel pierwszej pomocy. Teraz w aplikacji mojeIKP znajdziesz wsparcie, by zrobić to skutecznie**

Jeśli podejrzewasz, że ktoś w Twojej obecności może mieć udar, działaj szybko: wezwij karetkę i udziel pierwszej pomocy. Teraz w aplikacji mojeIKP znajdziesz wsparcie, by zrobić to skutecznie

29 października jest Światowy Dzień Udaru Mózgu. Udar to niewydolność krążenia krwi, która wpływa na część obszaru mózgu i powoduje śmierć komórek nerwowych. Udar może spowodować porażenie lub utratę przytomności. U większości ludzi nie poprzedza go żaden sygnał ostrzegawczy.

#### **Objawy udaru:**

**U** – utrudniona mowa. Poproś o powtórzenie prostej frazy. Czy mowa jest niewyraźna lub dziwna?

**D** – dłoń opadnięta. Poproś osobę, aby podniosła obie ręce. Czy jedna ręka opada w dół? A może w ogóle nie może podnieść jednej ręki?

**A** – asymetria ust. Poproś tę osobę, aby się uśmiechnęła. Czy opadnie jedna strona twarzy?

**R** – rozmazane widzenie. Spytaj, czy widzi wyraźnie.

Najważniejszy jest czas. Jeśli zaobserwujesz którykolwiek z tych objawów, zadzwoń pod numer alarmowy[112](tel:112) lub na pogotowie ratunkowe: [999](tel:999).

Numer do pogotowia ratunkowego znajdziesz na głównej stronie aplikacji mojeIKP w zakładce "Ważne numery".

Nie czekaj, aż objawy ustaną. Liczy się każda minuta. Im dłużej udar pozostaje nieleczony, tym większe jest **ryzyko uszkodzenia mózgu i niepełnosprawności.**

# Oceń przytomność, oddech i krążenie

Na głównej stronie aplikacji mojeIKP znajdziesz wejście do zakładki "Pierwsza pomoc". Możesz wejść bez logowania się. Teraz kliknij na: "Udziel pierwszej pomocy".

lub

Wejdź do zakładki "Pierwsza pomoc" i wybierz "Inne przypadki i zdarzenia">>"Udar mózgu".

Na początku oceń przytomność, oddech i krążenie poszkodowanego. Wskazuj stan poszkodowanego (czy jest

przytomny, czy oddycha) i rób to, co Ci zaleca aplikacja.

Krok po kroku dowiesz się, jak udrożnić drogi oddechowe, ułożyć kogoś w tzw. pozycji bezpiecznej (w której może oddychać i się nie zadławi), wykonać RKO (resuscytację krążeniowo-oddechową, czyli masaż serca i sztuczne oddychanie) – zarówno w przypadku dziecka, jak i dorosłego.

W razie potrzeby w odpowiednim wykonaniu czynności ratowniczych pomoże Ci plik dźwiękowy z "rytmem masażu serca".

Jeśli jest ktoś obok Ciebie, daj tej osobie telefon do ręki, niech Ci czyta, co masz robić, a Ty wykonuj kolejne czynności.

Nie martw się, że telefon przejdzie w stan uśpienia. Kiedy zaczniesz wyświetlanie pierwszej pomocy, Twój telefon będzie pozostawał z włączonym ekranem, tj. nie wygasi się on samoczynnie zgodnie z ustawieniami systemu.

## Wezwij pogotowie

Numer do pogotowia ratunkowego znajdziesz na głównej stronie aplikacji mojeIKP w zakładce "Ważne numery". W aplikacji znajdziesz informacje, jak rozmawiać z dyspozytorem, o co Cię spyta, jakie informacje należy mu przekazać.

Jeśli wybrałeś/aś "Udar mózgu", aplikacja podpowie Ci, że należy powiedzieć, kiedy chory był w normalnym stanie i przekazać dane kontaktowe do jego bliskich lub świadków zdarzenia. Jeśli wiesz, powiedz też, jakie ma choroby współistniejące i jakie zażywa leki.

# Znajdź opis pomocy dla danej sytuacji

W zakładce "Inne wypadki i zdarzenia" znajdziesz opisy objawów i sytuacji oraz zalecenia, jak udzielić pierwszej pomocy w następujących sytuacjach:

- utraty przytomności
- braku oddechu
- bólu w klatce piersiowej
- udaru
- alergii
- wypadku komunikacyjnego.

Są tam też informacje, jak ułożyć kogoś w pozycji bocznej ustalonej (bezpiecznej) i wykonać chwyt Rauteka (stosowany, gdy trzeba poszkodowanego szybko ewakuować z miejsca zdarzenia, a on sam nie może się przemieszczać).

Przeczytaj o [funkcjonalności](https://pacjent.gov.pl/aktualnosc/ratuj-zycie-z-aplikacja-mojeikp) "Pierwsza pomoc" w aplikacji mojeIKP

### Zainstaluj aplikację mojeIKP

#### **[Google](https://play.google.com/store/apps/details?id=pl.gov.cez.mojeikp)**

Możesz ją pobrać na systemy Android z **Play lub iOS z App [Store](https://apps.apple.com/pl/app/id1557426960?l=pl).** Po zainstalowaniu aplikacji pierwszy raz należy się zalogować profilem zaufanym lub kontem w określonym banku (PKO BP, Pekao SA, BOŚ, BNP Paribas, VeloBanku, Crédit Agricole, mBanku, Banku Millennium, Kasie Stefczyka, ING Banku Śląskim, Banku Spółdzielczym w Brodnicy lub banku spółdzielczym z Grupy BPS), podobnie jak przy logowaniu na Internetowe Konto Pacjenta. Nadajesz wówczas kod PIN, taki, jaki wybierzesz, by później używać go przy kolejnych logowaniach do aplikacji. Jeśli uruchomisz w telefonie biometrię, możesz logować się odciskiem palca lub identyfikacją twarzy.

Aplikacja umożliwia Ci m.in.:

- łatwe wyszukiwanie e-recept i e-skierowań
- odbieranie powiadomień o wystawionych e-receptach ie-skierowaniach, wysyłanych bezpośrednio na telefon
- wykupienie leku w aptece przez pokazanie koduQR na ekranie telefonu (bez konieczności podawania farmaceucie numeru PESEL)
- ustawienie przypomnienia o godzinach zażywania leków
- szybkie umówienie terminu szczepienia przeciw COVID-19
- pobieranie Unijnego Certyfikatu COVID
- dostęp do portalu Diety NFZ
- · uruchomienie krokomierza lub skorzystanie z bezpłatnego planu treningów "8 tygodni do zdrowia"
- udostępnianie Twoich danych medycznych nie tylko bliskim osobom, ale i pracownikom medycznym, farmaceutom, placówkom medycznym.

Aplikacja działa także w trybie offline – masz dostępne dokumenty medyczne, które pobrałeś/aś przy ostatnim uruchomieniu aplikacji w połączeniu z Internetem. Możesz ją również uruchomić w trybie ciemnym.

Bez logowania możesz z głównej strony aplikacji:

- · wejść w zakładkę "Pierwsza pomoc"
- znaleźć ważne numery telefonów, w tym numer pogotowia ratunkowego 999, jednolity numer alarmowy 112, numer Teleplatformy Pierwszego Kontaktu (TPK) i numer Telefonicznej Informacji Pacjenta
- odbierać powiadomienia (tylko takie, które są skierowane do wszystkich pacjentów)
- odebrać przypomnienie o lekach (żeby ustawić harmonogram przypomnień, trzeba się zalogować).

[Dowiedz](https://pacjent.gov.pl/internetowe-konto-pacjenta/poznaj-mojeikp) się więcej o aplikacji mojeIKP

#### Przeczytaj także

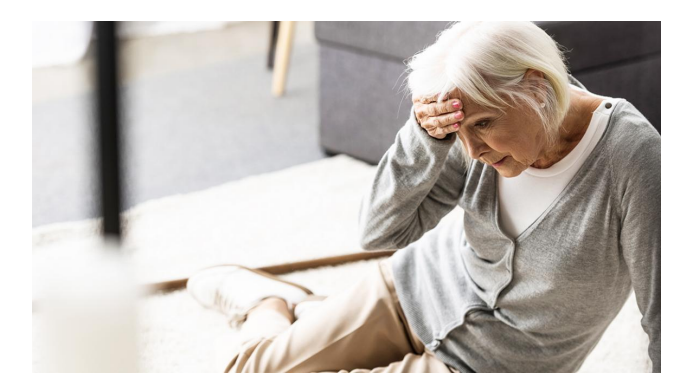

[Niespodziewany](http://pacjent.gov.pl/zapobiegaj/niespodziewany-udar) udar

Udar może się zdarzyć każdemu, w dowolnym miejscu i czasie. Nie daje Ci żadnego sygnału ostrzegawczego. Trzeba działać szybko, aby zmniejszyć uszkodzenie mózgu i uniknąć niepełnosprawności

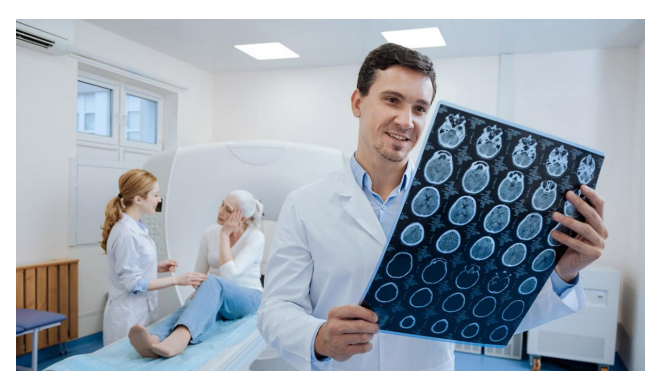

#### Program [profilaktyki](http://pacjent.gov.pl/programy-profilaktyczne/program-profilaktyki-udarow) udarów

Starzenie się społeczeństwa wpływa na zwiększenie liczby zachorowań na udar mózgu. Jak można zmniejszyć ryzyko jego wystąpienia?

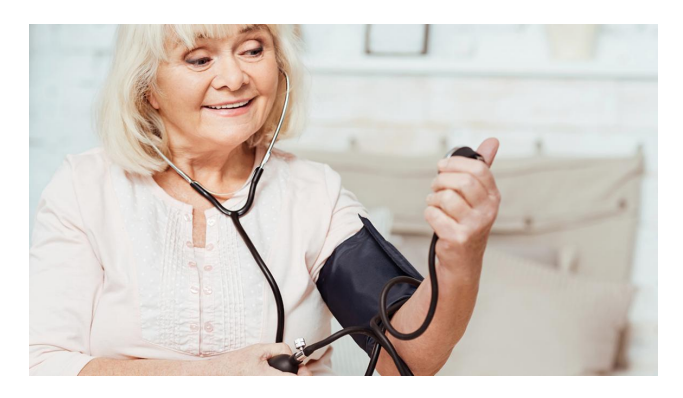

#### [Ciśnienie](http://pacjent.gov.pl/zapobiegaj/cisnienie-pod-kontrola) pod kontrolą

Chcesz być zdrowy po 55 roku życia? Kontroluj ciśnienie krwi. Zbyt wysokie niszczy Twój organizm